## **Как получить доступ к любой программе, фильму и сериалу дома или на даче?**

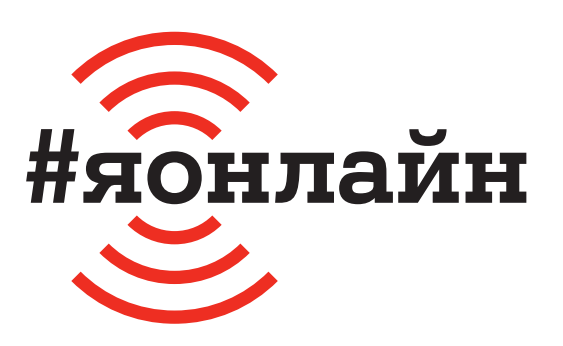

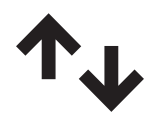

 $\mathbf 1$ . Проверьте, включён ли мобильный интернет: проведите пальцем от верхней части экрана к середине и найдите значок с двумя стрелками вверх-вниз.

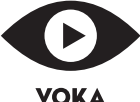

**4.** Ура! Вы вошли в видеосервис VOKA и теперь можете смотреть фильмы, сериалы, ТВ-каналы на любом устройстве в сети любого оператора Беларуси. Для абонентов А1 трафик не расходуется.

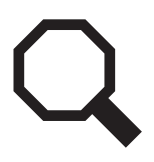

**2.** Нажмите на иконку «Play Маркет» или AppStore. В открывшемся приложении в строке «Поиск» введите «VOKA» и нажмите на кнопку «Установить». После этого нажмите на кнопку «Открыть».

**BYN** 

**5.** Перейдите в раздел «Подписки», выберите нужную и нажмите «Подписаться». В описании подписки отображается её стоимость, которая будет списываться после окончания бесплатного пробного периода.

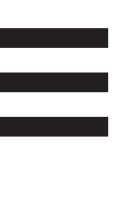

**3.** Нажмите на меню (три чёрточки в верхнем левом углу). Найдите кнопку «Войти», наберите свой номер мобильного телефона и нажмите кнопку «Получить пароль по SMS». Введите полученный код.

**SMS** 

**6.** Если вы абонент А1, то стоимость подписки будет списываться со счёта вашего мобильного телефона. Абоненты других операторов могут оплатить подписку в интернет-банкинге, пополнив лицевой счёт, который придёт по SMS при подключении подписки.

## **Если нужна помощь, позвоните мне:**

+375

Больше инструкций на **ionline.A1.by**